# 北方町立北方小中学校版 保護者・児童生徒用 iPad活用ガイドブック

大人、あるにもないものにあることから、このあること、彼は、もちょうは、大人、あることがあることがある。 (物は大のなどの) なん、そのこの (物など) にちゃく (物の) こくちゃく (物の) こくちゃく (物の) にちゃく (物の) こくちゃく (物の) こくちゃく (物の) こくちゃく (物の) こくちゃく (物の) こくちゃく (物の) こくちゃく (物の) こくちゃく (物の) こくちゃく (物の) こくちゃく (物の) こく

あっこん 秋光 ちょうちなぶ カルコルカルコ あたい さん さん こうしゃ あったい あいこう おんこう さんじゅう こうしょう さんじゅう こうしょう さんじゅう こうしょう こうしょう こうしょう こうしょう おり こうしょう こうしょう おり こうしょう こうしょう こうしょう こうしょう こうしょう こうしょう こうちょう こうせん こうちょう こうせき こうしょう こうせき こうしょう こうせき こうしょう こうしょう

ARTICLE AND REAL PROPERTY AND REAL PROPERTY OF A REAL PROPERTY AND REAL PROPERTY AND REAL PROPERTY AND REAL PROPERTY AND REAL PROPERTY AND REAL PROPERTY AND REAL PROPERTY AND REAL PROPERTY AND REAL PROPERTY AND REAL PROPER

**ALLING DATE AND REALLY** 

 $\overline{\mathbf{e}}$ **SEGRET ORIGINAL ASEW CRIP** 

ATTACK AND THE REAL AND THE REAL AND THE REAL AND THE REAL AND THE REAL AND THE REAL AND THE REAL AND THE REAL AND THE REAL AND THE REAL AND THE REAL AND THE REAL AND THE REAL AND THE REAL AND THE REAL AND THE REAL AND THE

inde

 $\widehat{\circ}$ 

 $\bullet$ 

1、所有一般为一个人

AMAZZALANA

 $\frac{\sqrt{x}}{x}$ 

**STARE ON A SERVICE AND REAL PROPERTY AND REAL PROPERTY AND REAL PROPERTY AND REAL PROPERTY AND REAL PROPERTY AND** 

**CONTRACTOR SECTION AND REALLY AND ARRANGEMENT REPAIR LE MALLIN REPAIRS** 

たんご

ATA REAL AND

144

2-8 万一印第一部借机

第2版改 令和3年2月

 $\frac{1}{10}$ 

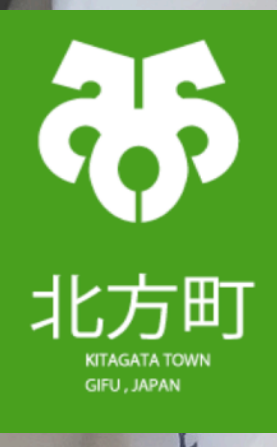

#### 北方町立北方小中学校版 保護者・児童生徒用 iPad活用ガイドブック

#### ■1 はじめに

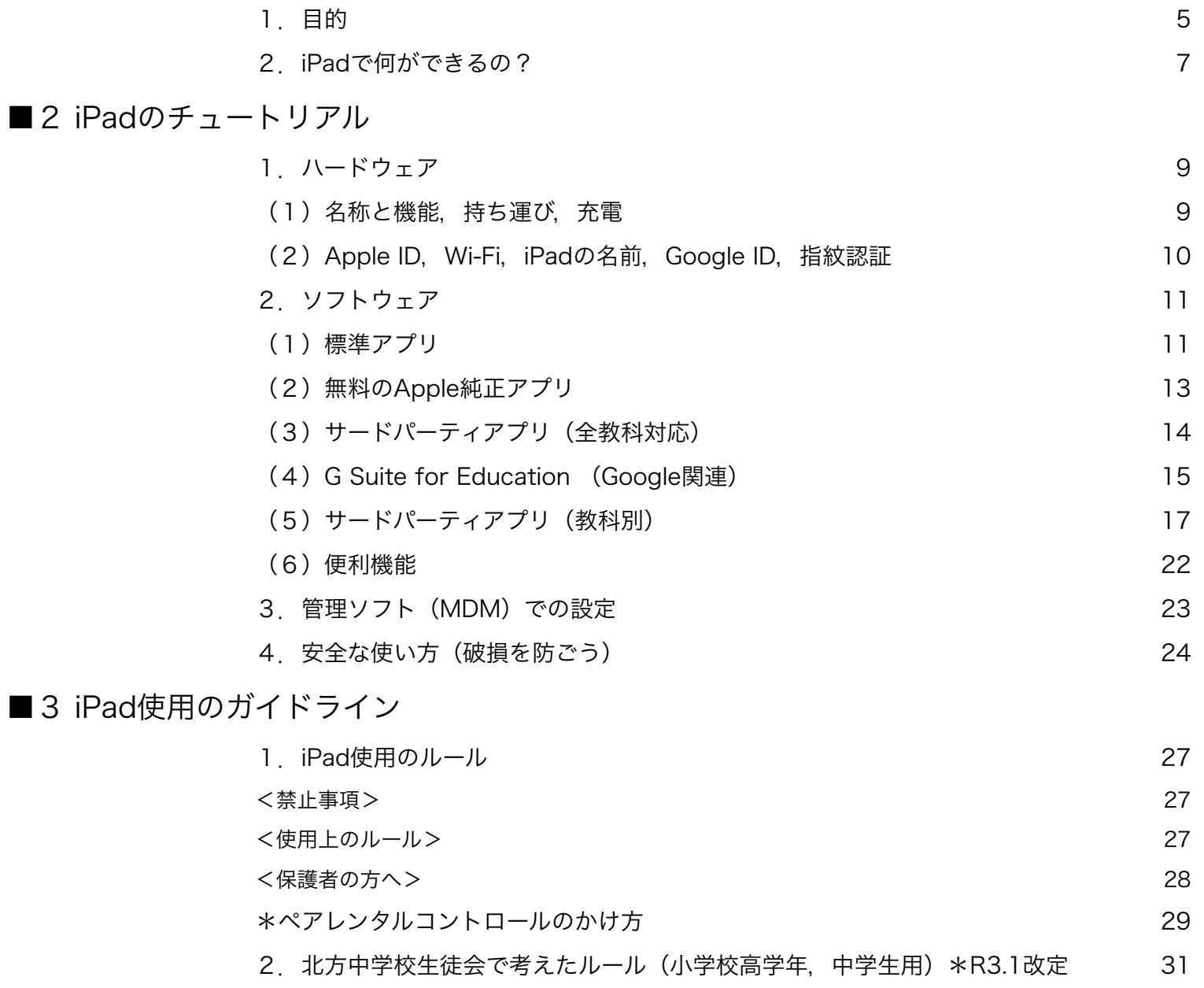

[3.北方町小学校のルール\(低中学年用\) 32](#page-31-0)  [4.トラブルシューティング 34](#page-33-0)  [\(1\)ソフトウェア編 34](#page-33-1)  [\(2\)ハードウェア編 34](#page-33-2)

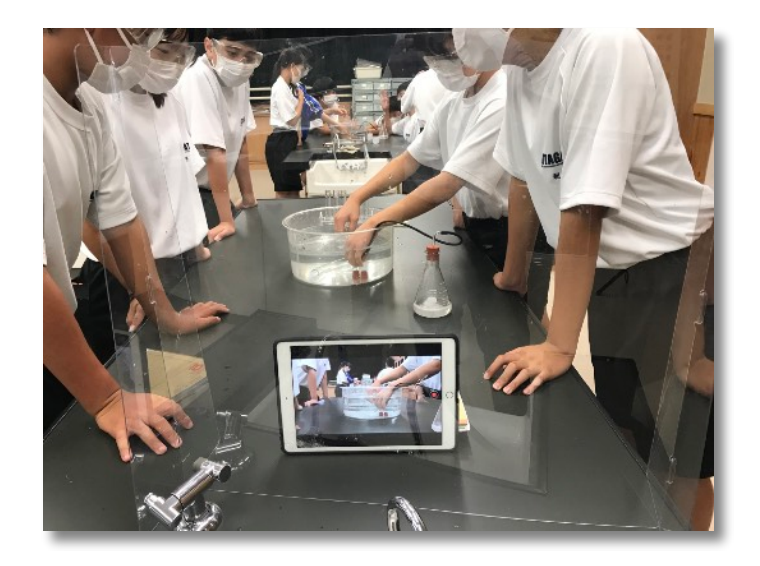

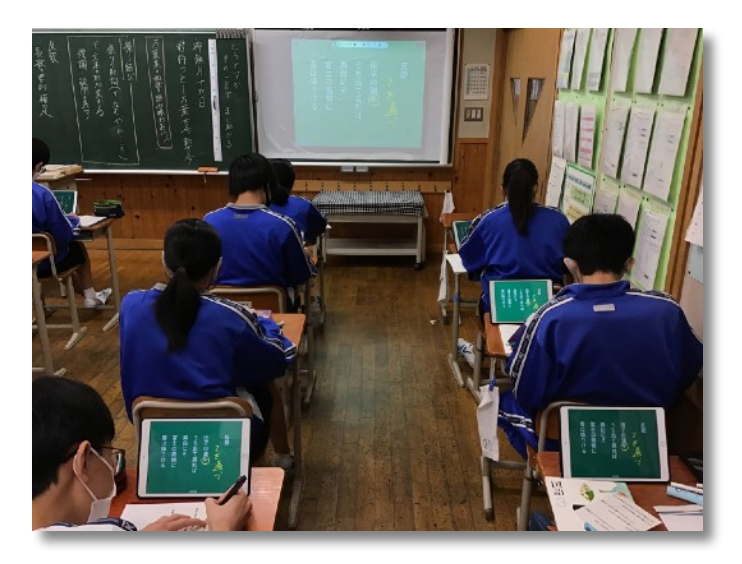

<span id="page-3-0"></span>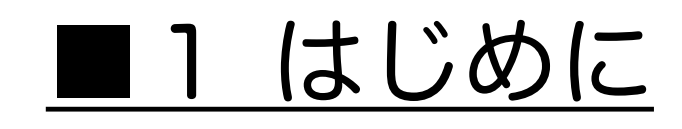

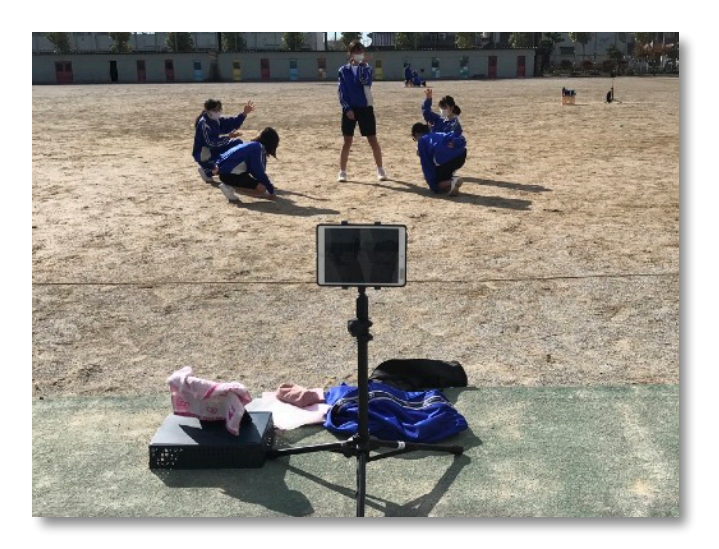

## <span id="page-4-0"></span>1.目的

## (1)「Society5.0時代」を生きる私たち

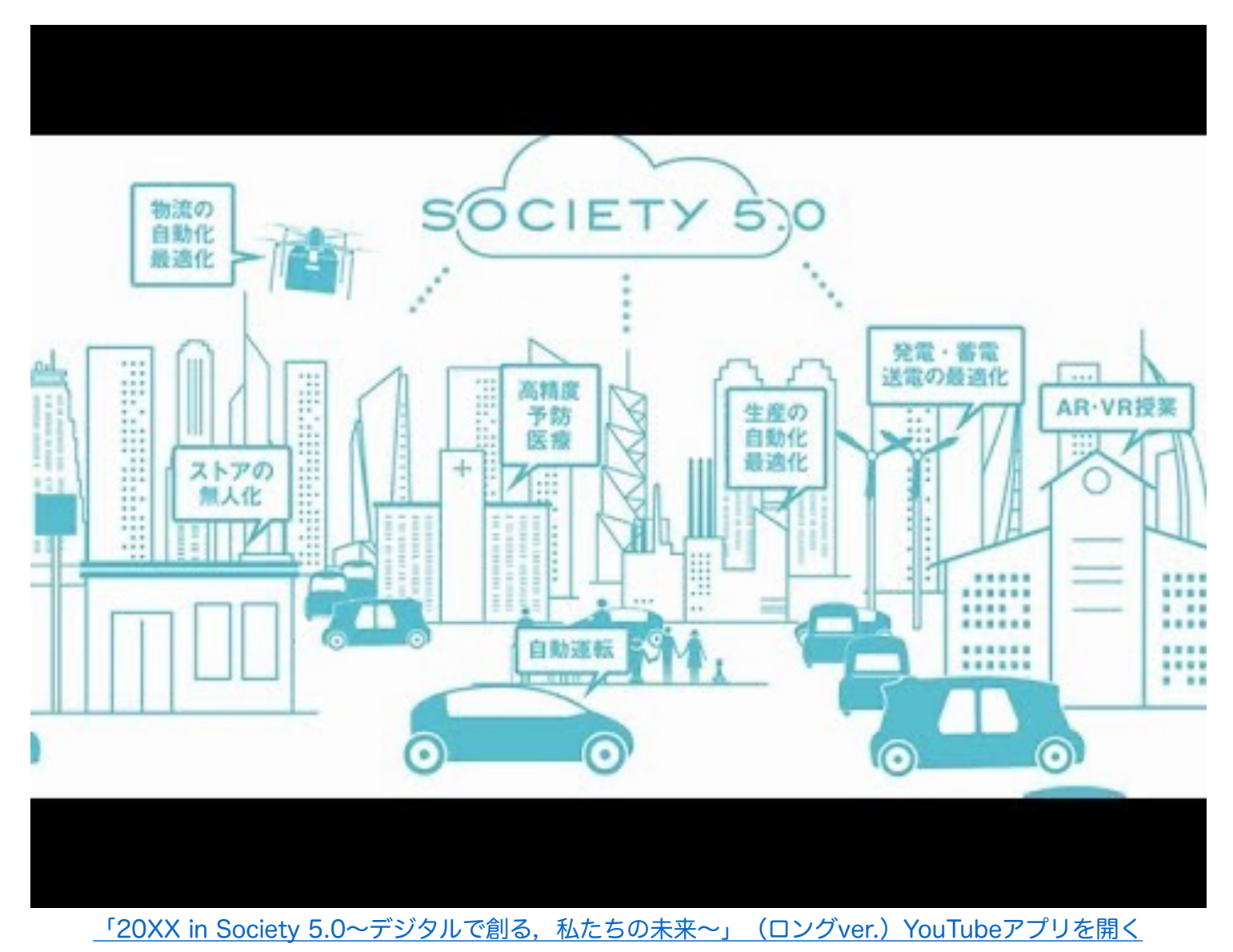

- ・必要なモノやサービスを,必要な人に,必要な時に,必要なだけ提供
- ・サイバー空間とフィジカル空間を高度に融合
- ・経済発展と社会的課題の解決を両立
- (2)学び方を変え,学校を変える
	- ・問題発見,課題解決に1人1台「個人フォルダ/共有フォルダ」を活用

(教材の保管,課題解決への過程を蓄積,他の学習者の課題解決の過程を閲覧)

・学習活動システムの変化

(教材の配付,課題の配付,発表ノートの収集,課題の収集,ホワイトボードによるiPad上での協働作業)

・授業後の振り返りや「アンケート」を収集

(生徒の理解度の把握,教師の授業改善)

- ・家庭連絡,担任との連絡ツール
- ・遠隔授業,クラウド学習,授業配信への利用

・情報活用能力の育成

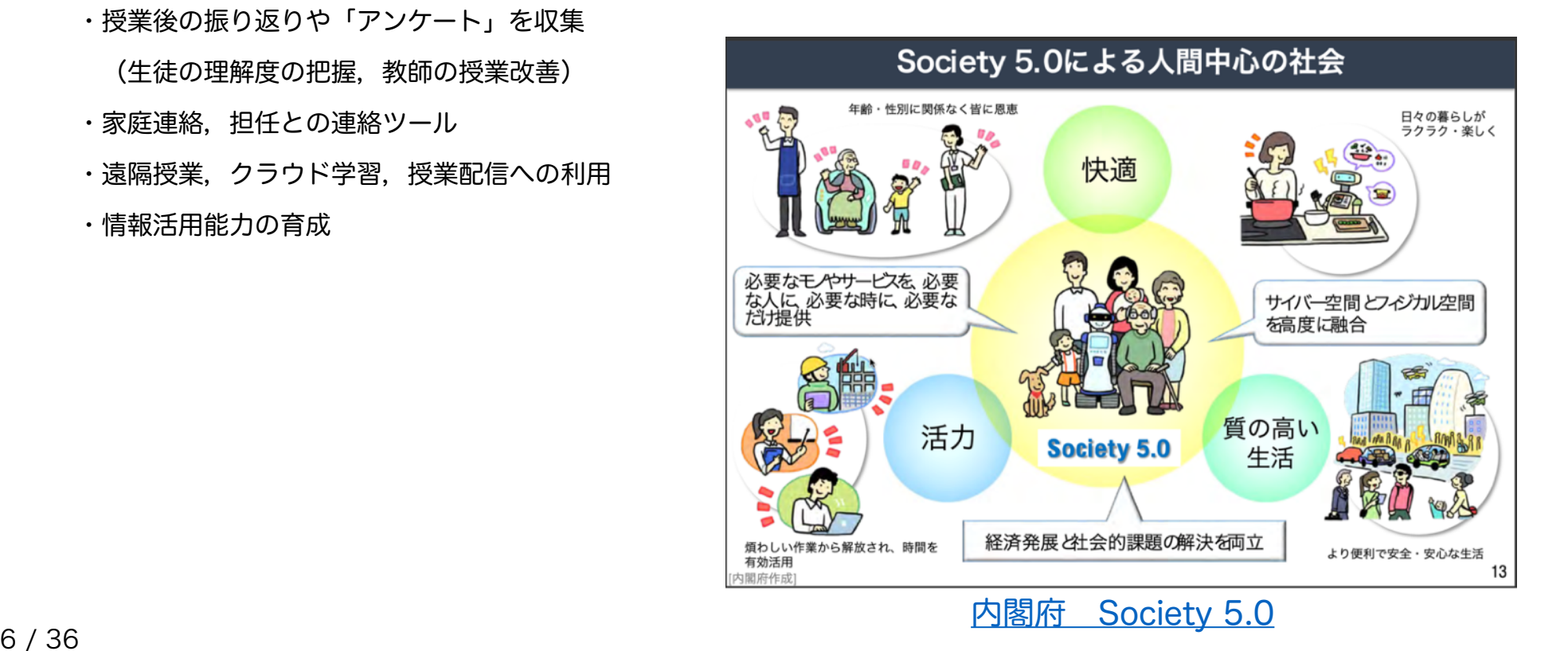

## <span id="page-6-0"></span>2.iPadで何ができるの?

#### (1)授業の中で,文房具として

- ・インターネットを活用した調べ学習
- ・デジタル教科書(図や絵が動く教科書)
- ・黒板やノート,メモを写真・動画として記録
- ・iPad上での共同作業
- ・プログラミング学習
- ・総合的な学習

#### (2)授業外で、考えられること

- ・児童会,生徒会活動(児童生徒総会,児童生徒集会,児童生徒会選挙,調査活動)
- ・授業と家庭学習の接続
- ・遠隔授業
- ・グループミーティング
- ・修学旅行(調べ学習,調査活動,まとめの新聞作り,位置情報取得)
- ・情報モラル学習
- ・部活動などの運動記録,分析

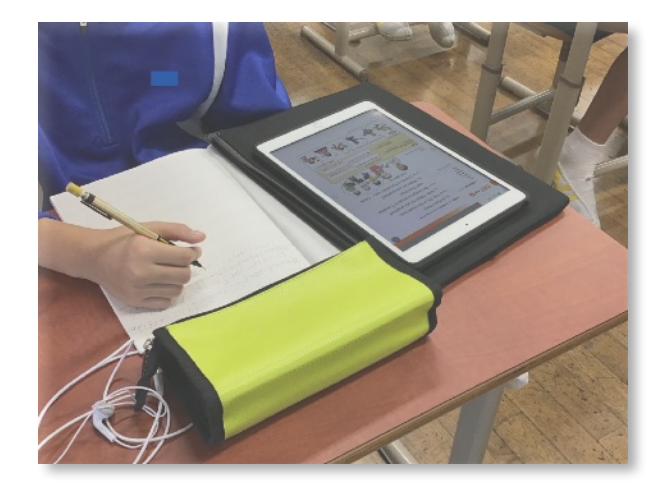

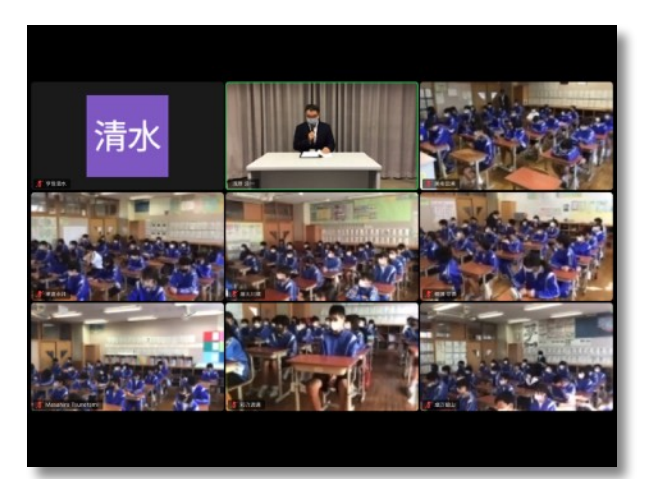

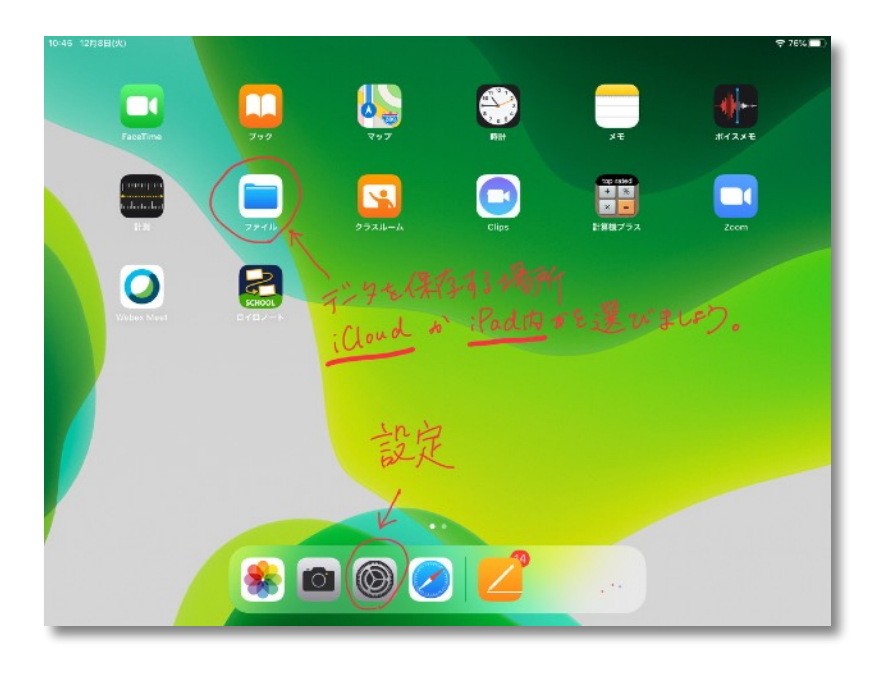

# <span id="page-7-0"></span>■2 iPadのチュートリアル

<span id="page-8-0"></span>1. ハードウェア

<span id="page-8-1"></span>(1)名称と機能,持ち運び,充電

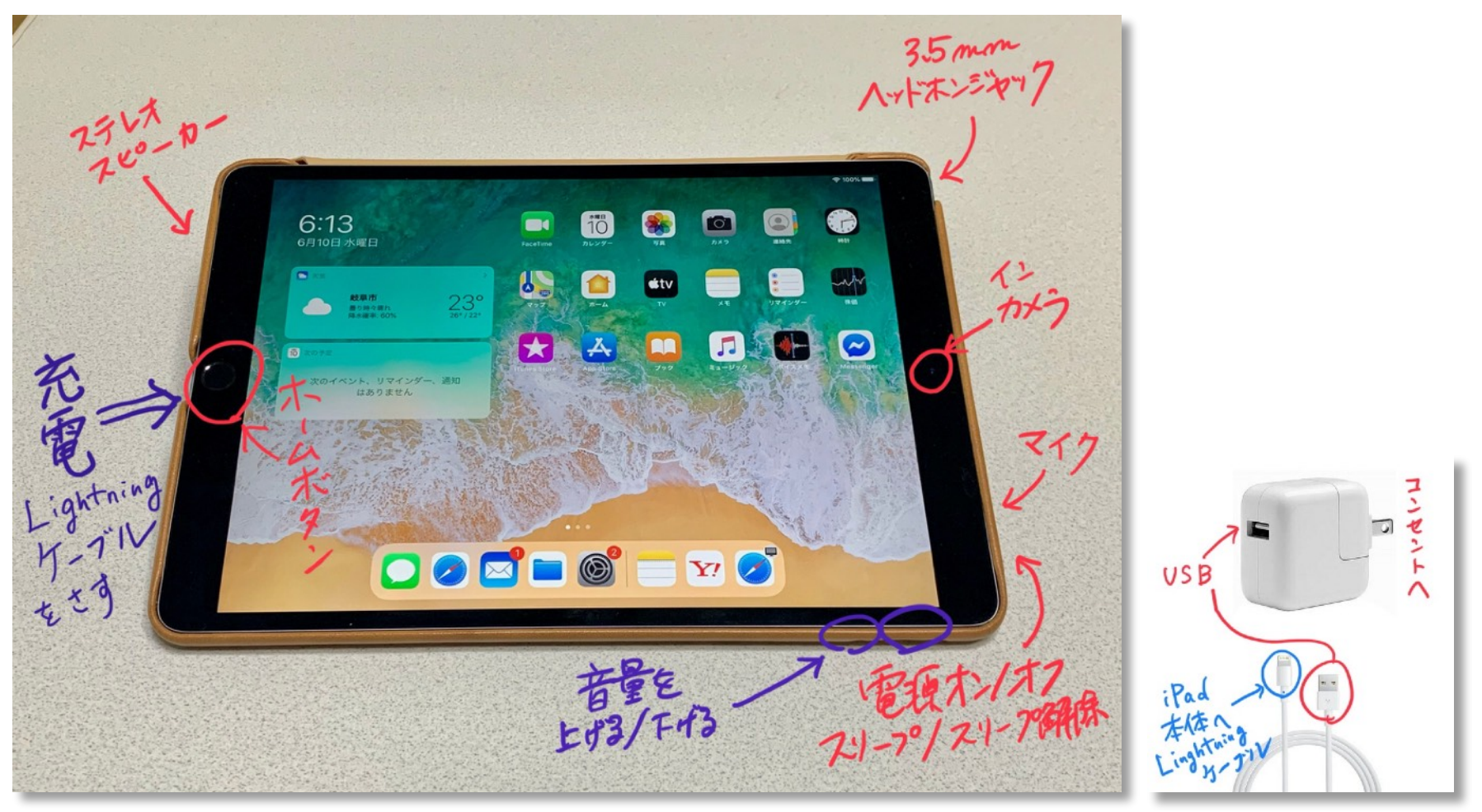

<span id="page-9-0"></span>(2) Apple ID, Wi-Fi, iPadの名前, Google ID, 指紋認証

- (ⅰ)Apple ID
	- $\lceil \frac{1}{2} \rceil$   $\rightarrow$   $\lceil \frac{1}{2} \rceil$   $\lceil \frac{1}{2} \rceil$   $\lceil \frac{1}{2} \rceil$   $\lceil \frac{1}{2} \rceil$   $\lceil \frac{1}{2} \rceil$   $\lceil \frac{1}{2} \rceil$   $\lceil \frac{1}{2} \rceil$   $\lceil \frac{1}{2} \rceil$   $\lceil \frac{1}{2} \rceil$   $\lceil \frac{1}{2} \rceil$   $\lceil \frac{1}{2} \rceil$   $\lceil \frac{1}{2} \rceil$   $\lceil \frac{$
	- (例)小学校入学年度…2014年度 氏名…山田 太郎

14yamadataro@townkitagatagifujp.appleid.com

(ⅱ)Wi-Fi

学校のWi-Fiへの接続は,一括で管理しますが,家庭のWi-Fiに接続することも可能です。

「設定」→「Wi-Fi」→接続したいWi-Fiを選択→パスワードを入力

- (ⅲ)iPadの名前
	- 「設定」→「一般」→「情報」→「名前」
	- Air Drop を使うときに,名前が表示されます。
	- 誰の端末かが分かるように,必ず設定しておきます。
	- (例)小学校入学年度…2014年度 氏名…山田 太郎

山田太郎のiPad

(iv) Google ID

Gmail, Google Drive, Google ドキュメント, Google スプレッドシート, Google スライドなどGoogleアプリを使 うために必要になります。

(例)小学校入学年度…2014年度 氏名…山田 太郎

14yamadataro@education.town.kitagata.gifu.jp

(ⅴ)指紋認証(Touch ID)

4桁のパスコードでロックを解除するのではなく,指紋でロック解除することを勧めます。

「設定」→「Touch IDとパスコード」→「iPadのロックを解除」

指紋をいくつも登録できますから,人差し指と親指,右手と左手など登録しておきましょう。

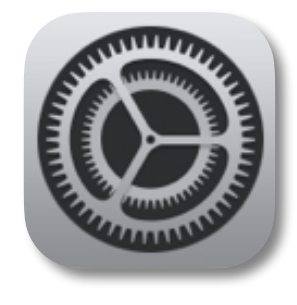

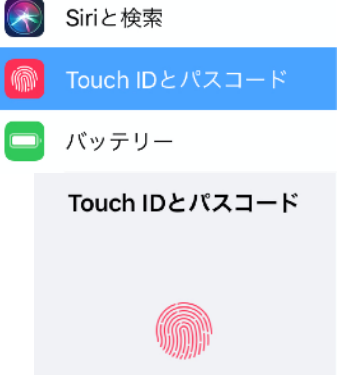

<span id="page-10-0"></span>2.ソフトウェア

## <span id="page-10-1"></span>(1)標準アプリ

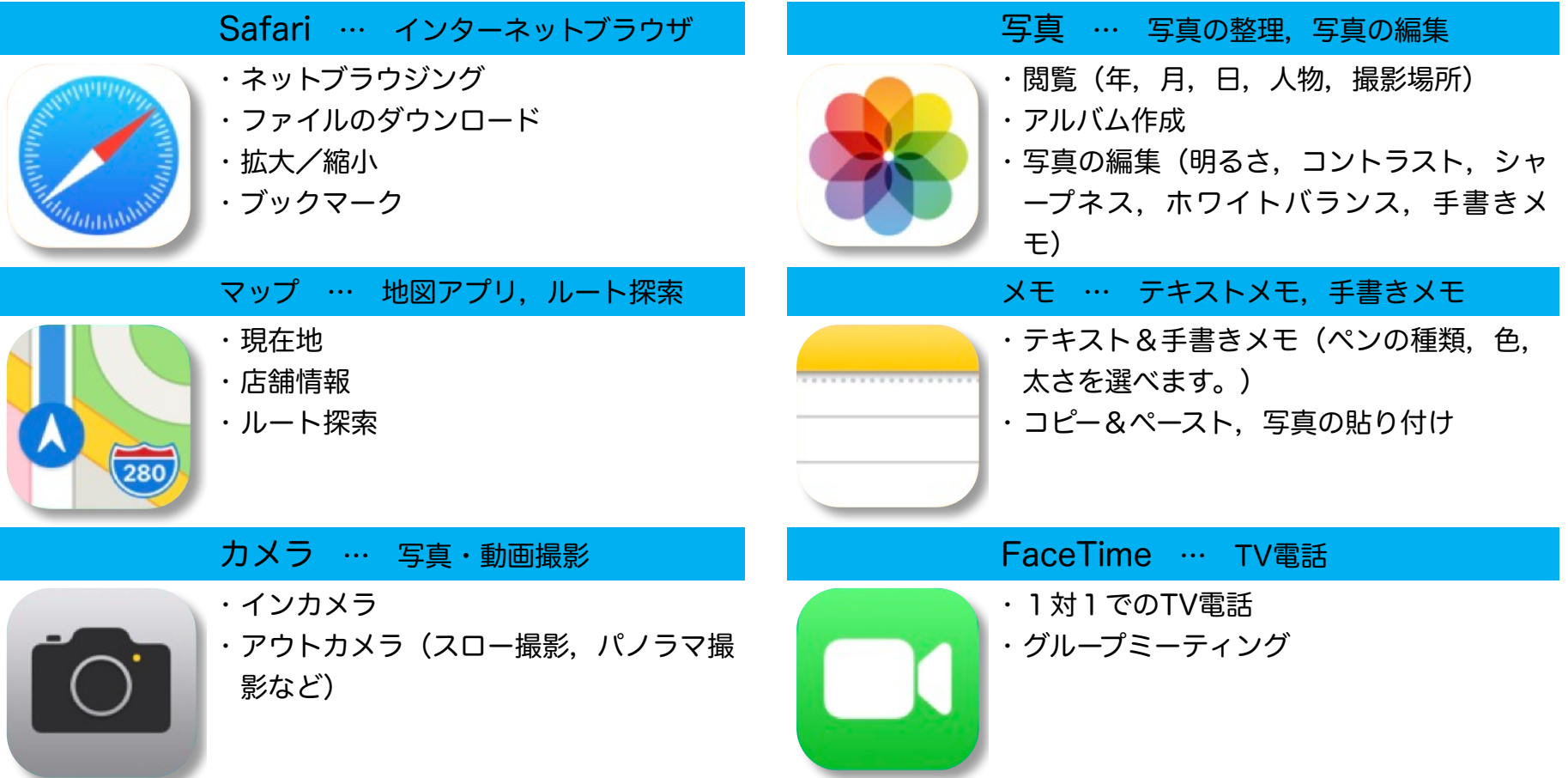

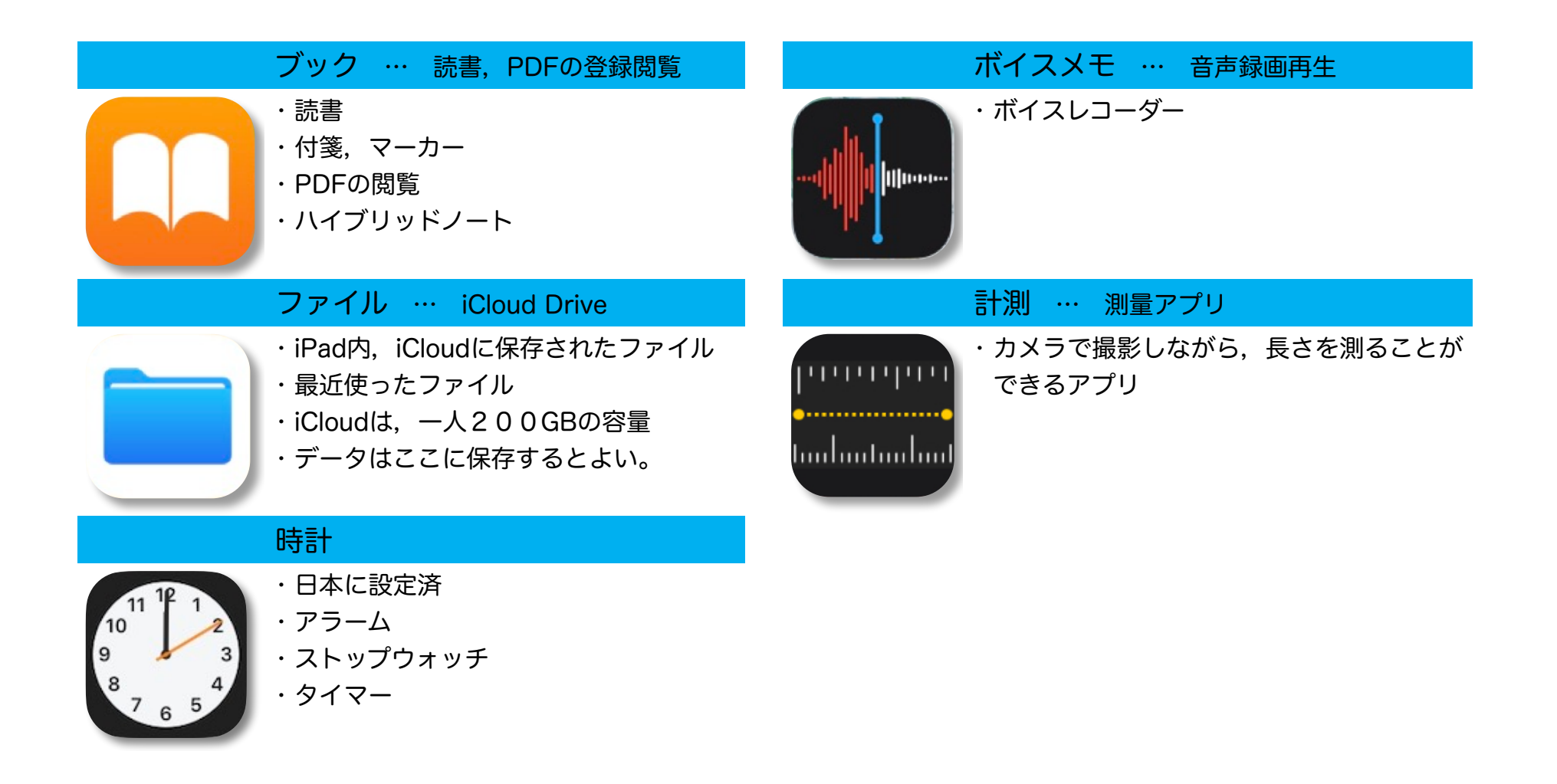

## <span id="page-12-0"></span>(2)無料のApple純正アプリ

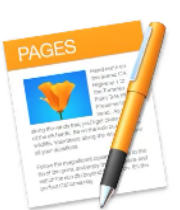

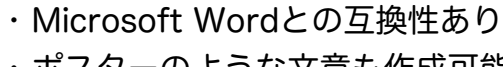

- ポスターのような文章も作成可能
- 電子書籍アプリでも読めるEPUB形式で の保存も可能
- ハイブリッドノート

#### Keynote … プレゼンテーション http://www.film.com/iMovie … 動画編集

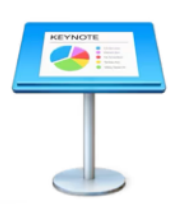

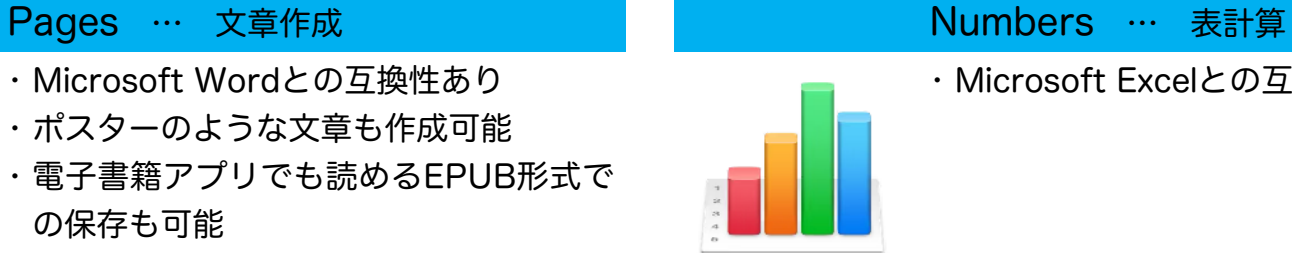

- 
- Microsoft Excelとの互換性あり

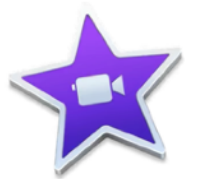

· Microsoft Power Pointとの互換性あり インストン イーディング 撮影された動画や写真やイラストなどを組 み合わせて,動画を作成

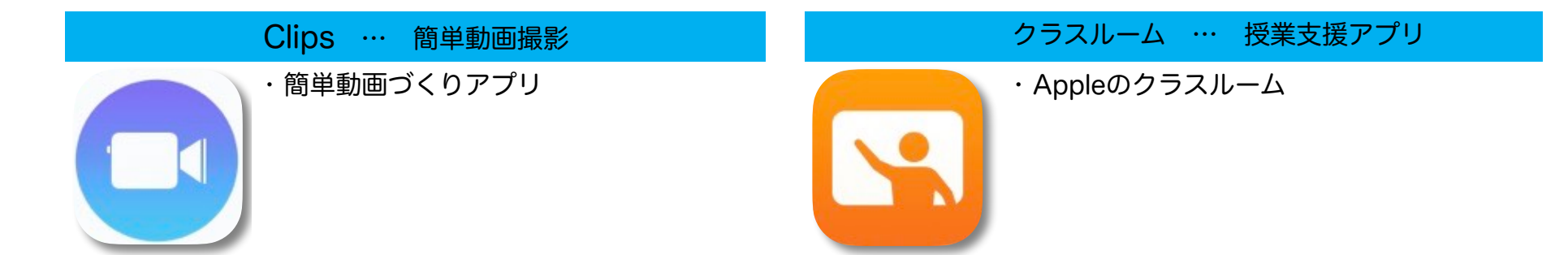

## <span id="page-13-0"></span>(3)サードパーティアプリ(全教科対応)

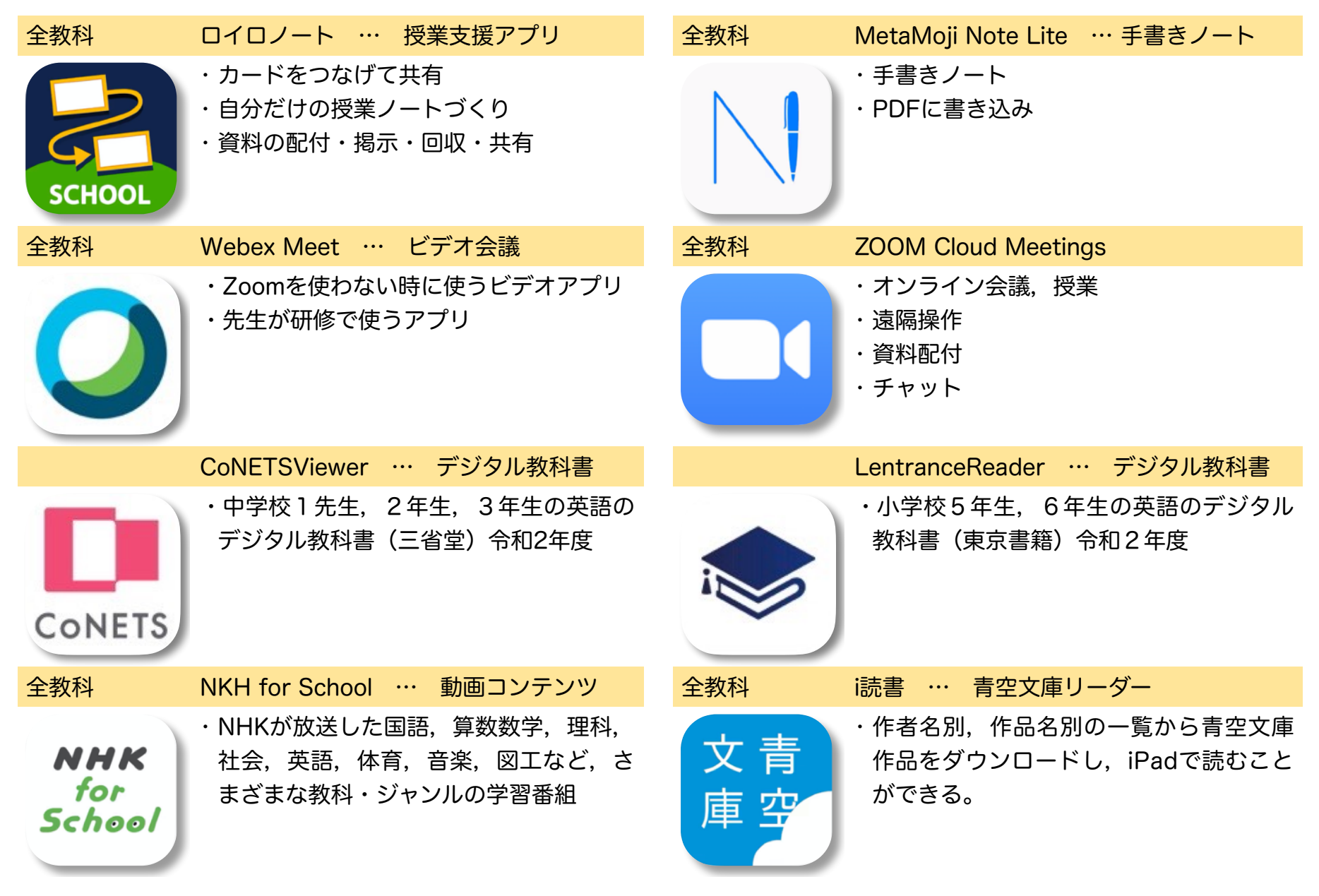

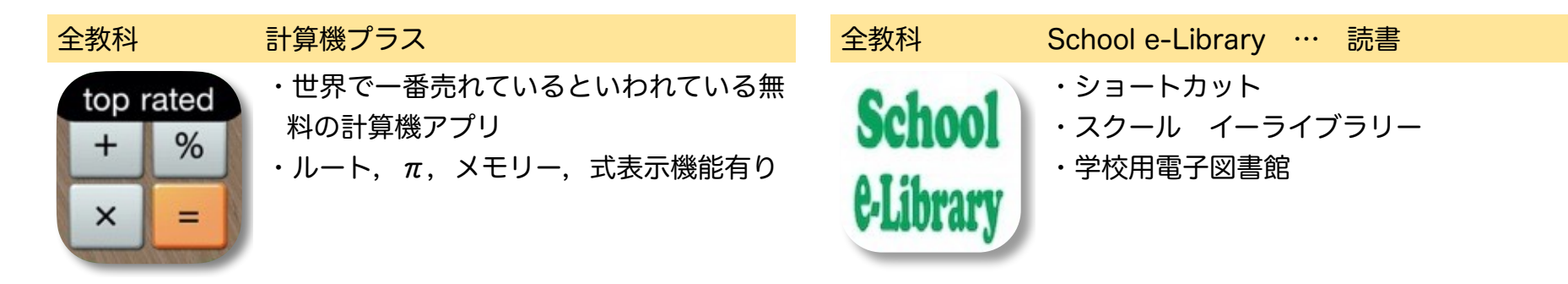

## <span id="page-14-0"></span>(4) G Suite for Education (Google関連)

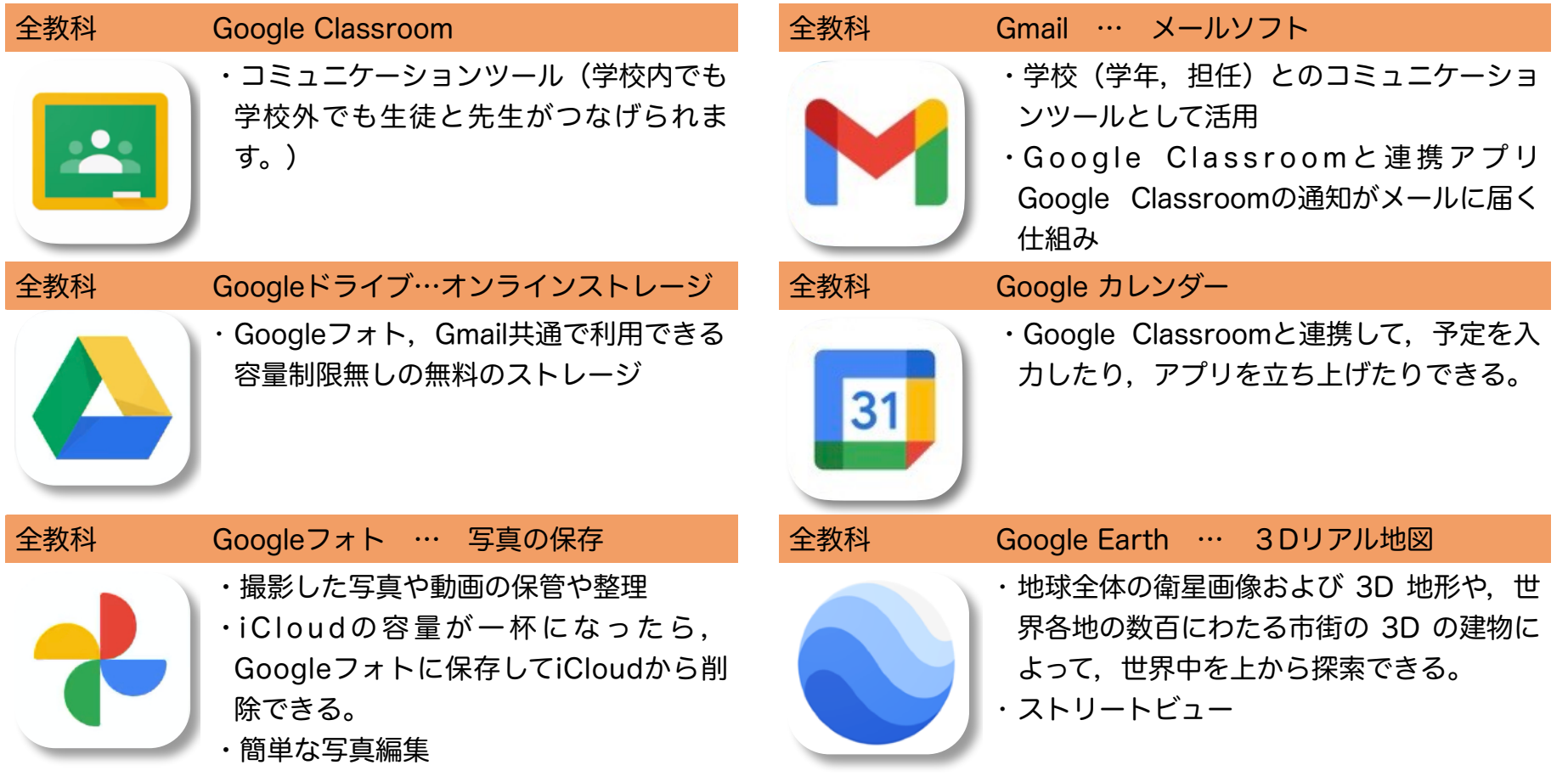

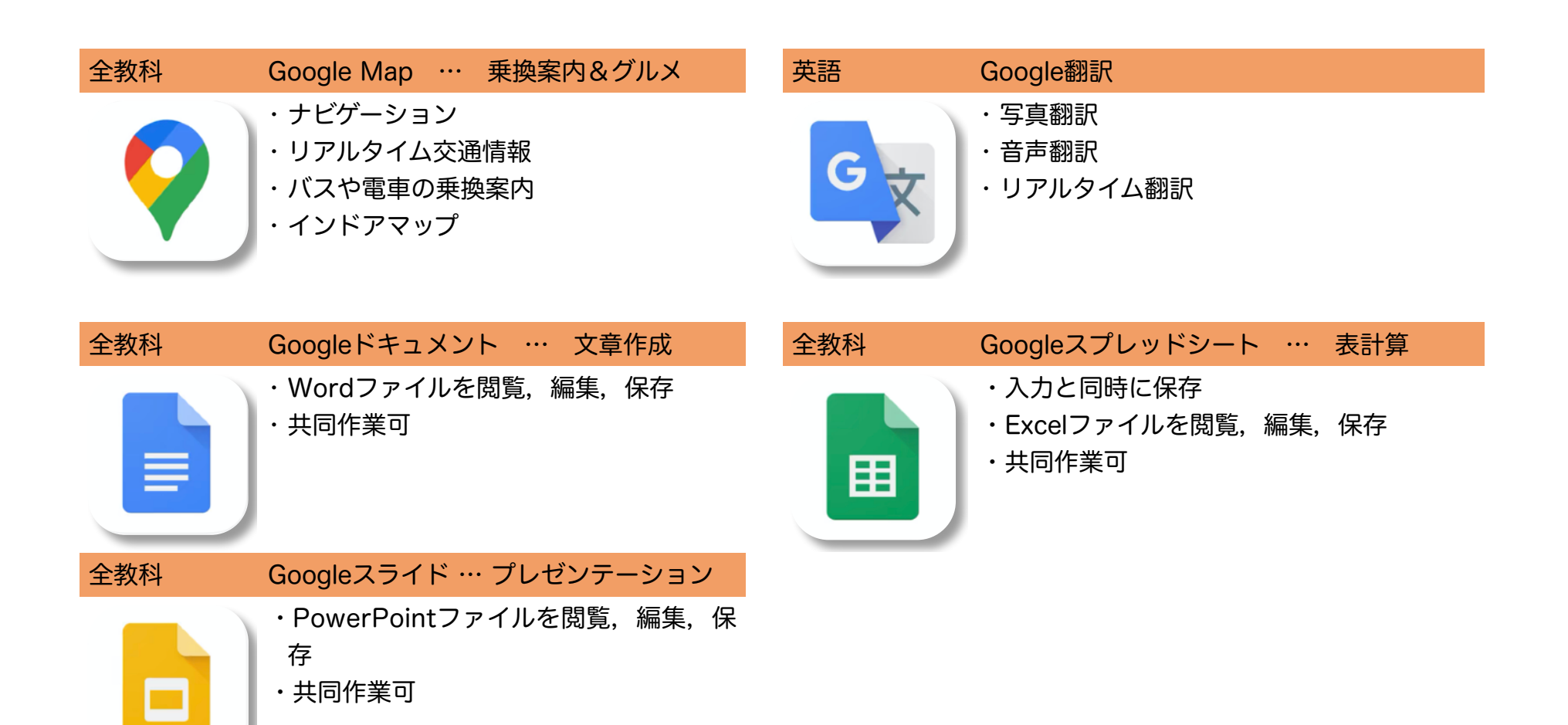

## <span id="page-16-0"></span>(5)サードパーティアプリ(教科別)

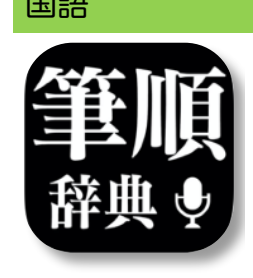

国語 すいしゃ 新・筆順辞典 こうしょう こうしょう 国語 中学国語文法 • 漢字検索(手書き入力,音声入力,キー ボード入力,クリップボード入力,部首検 索) 筆順アニメーション • 辞書リンク

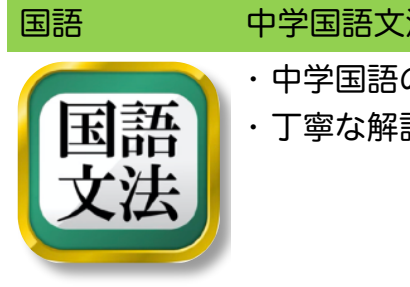

- 中学国語の文法問題600問
- 丁寧な解説付き

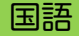

• 小学校1年生から6年生までに習う漢字 (1026文字全て)の学習

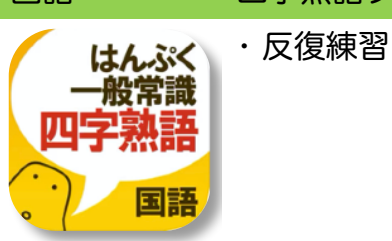

国語 国語 四字熟語クイズ はんぷく一般常識

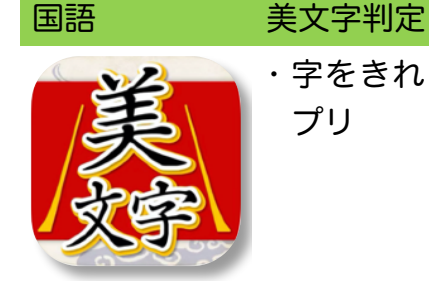

プリ

• 字をきれいに書くためのトレーニングア

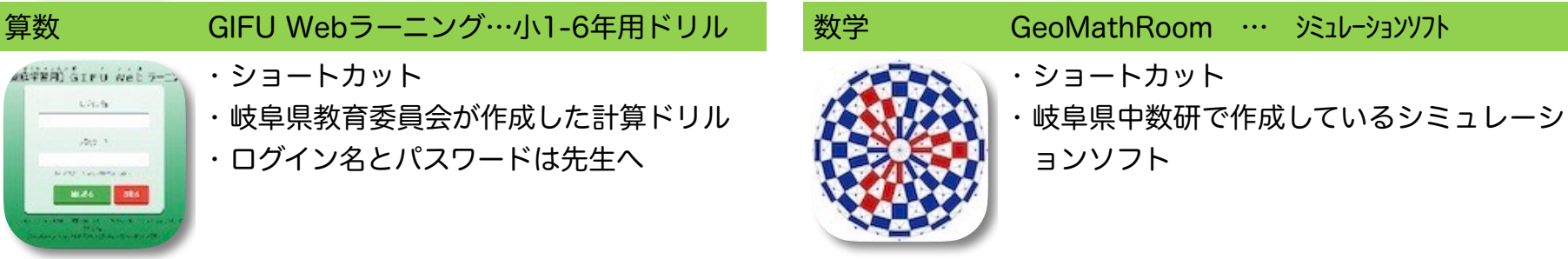

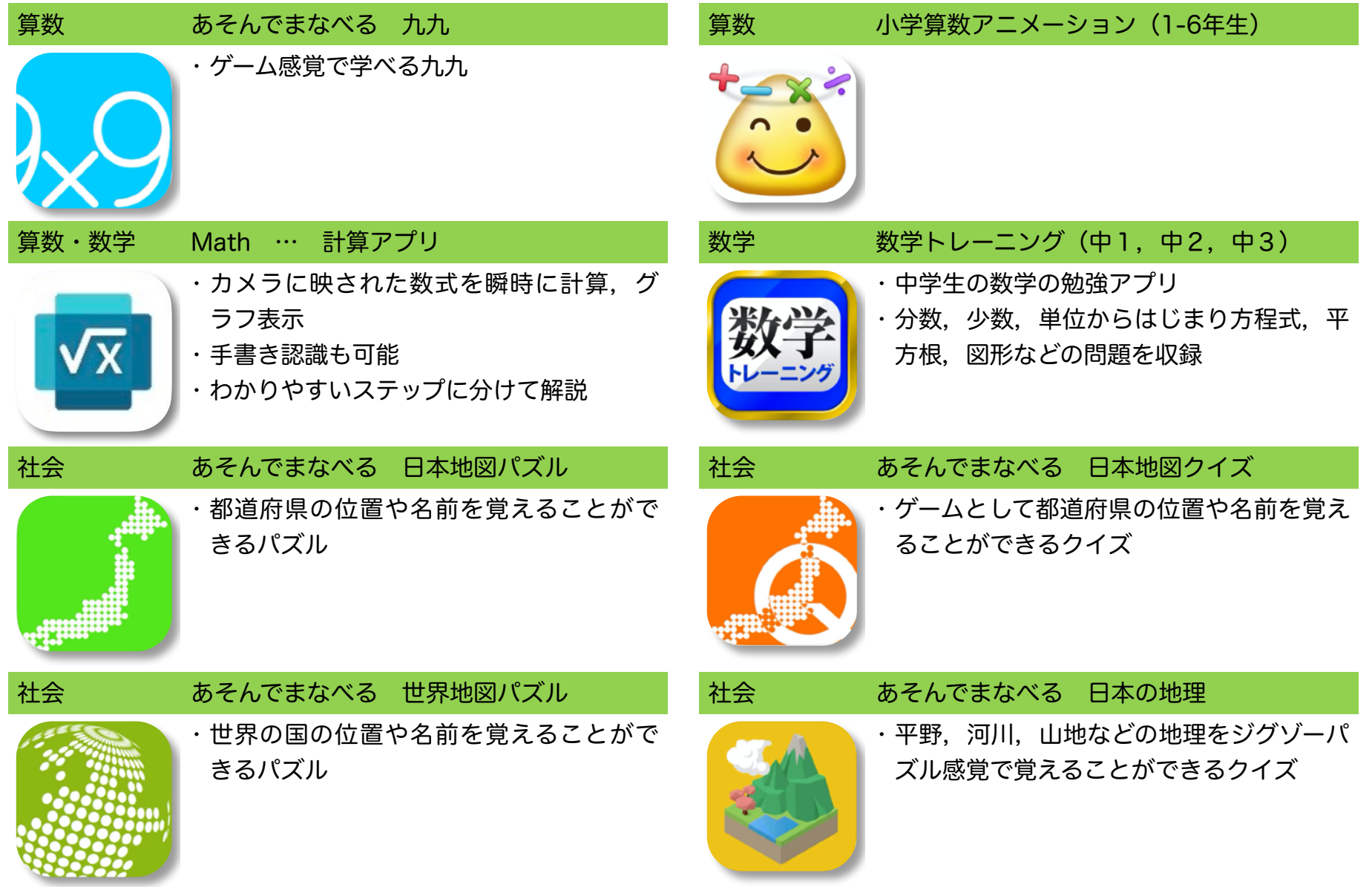

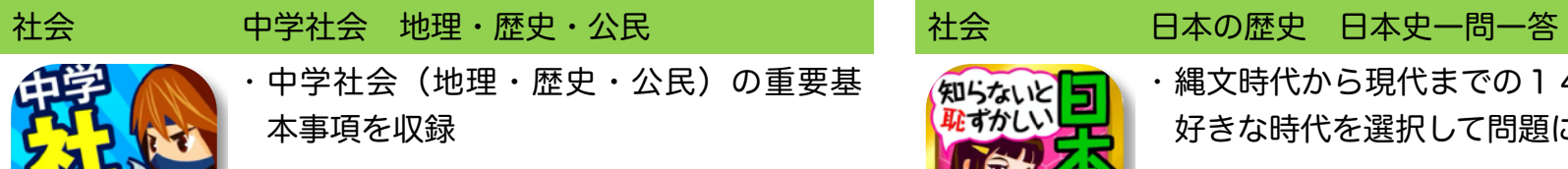

## • 中学社会(地理・歴史・公民)の重要基 本事項を収録

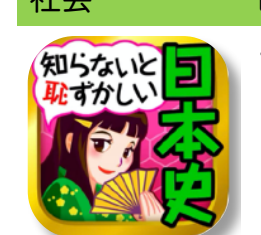

- 縄文時代から現代までの14の時代から,
- 好きな時代を選択して問題にチャレンジ

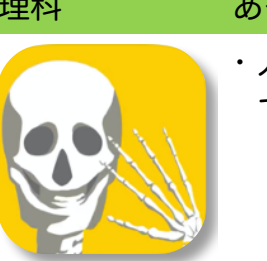

理科 あそんでまなべる 人体模型パズル インファイン 理科 Star Warl 2 Ads+:星座表AR • 人体の内臓と骨格をジグゾーパズル感覚

で覚えることができるゲーム

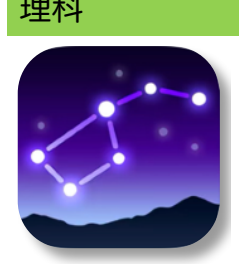

• リアルタイムに星座を発見し特定

• 位置情報をオンにしてスマホやiPadを夜空 にかざす。

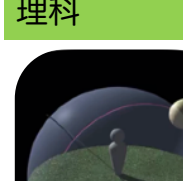

#### 理科 月と地球と太陽と

• 月と地球と太陽の位置による月の満ち欠 けを視覚的に学習

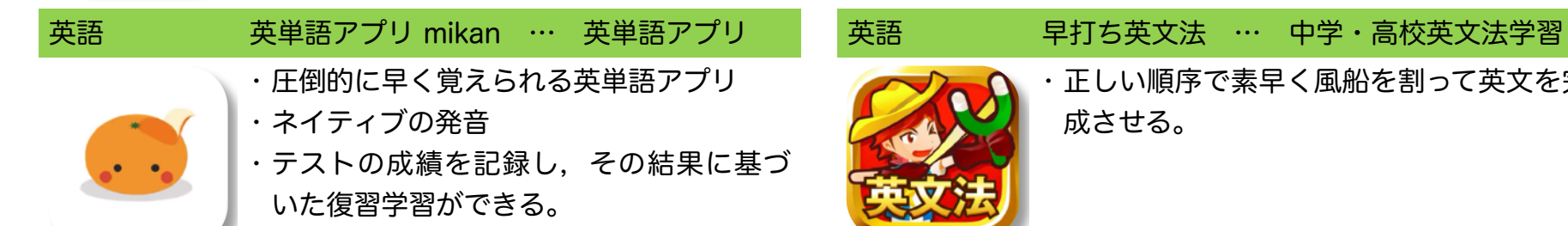

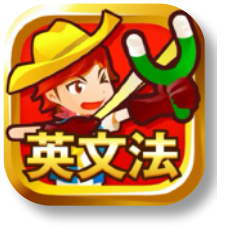

• 正しい順序で素早く風船を割って英文を完 成させる。

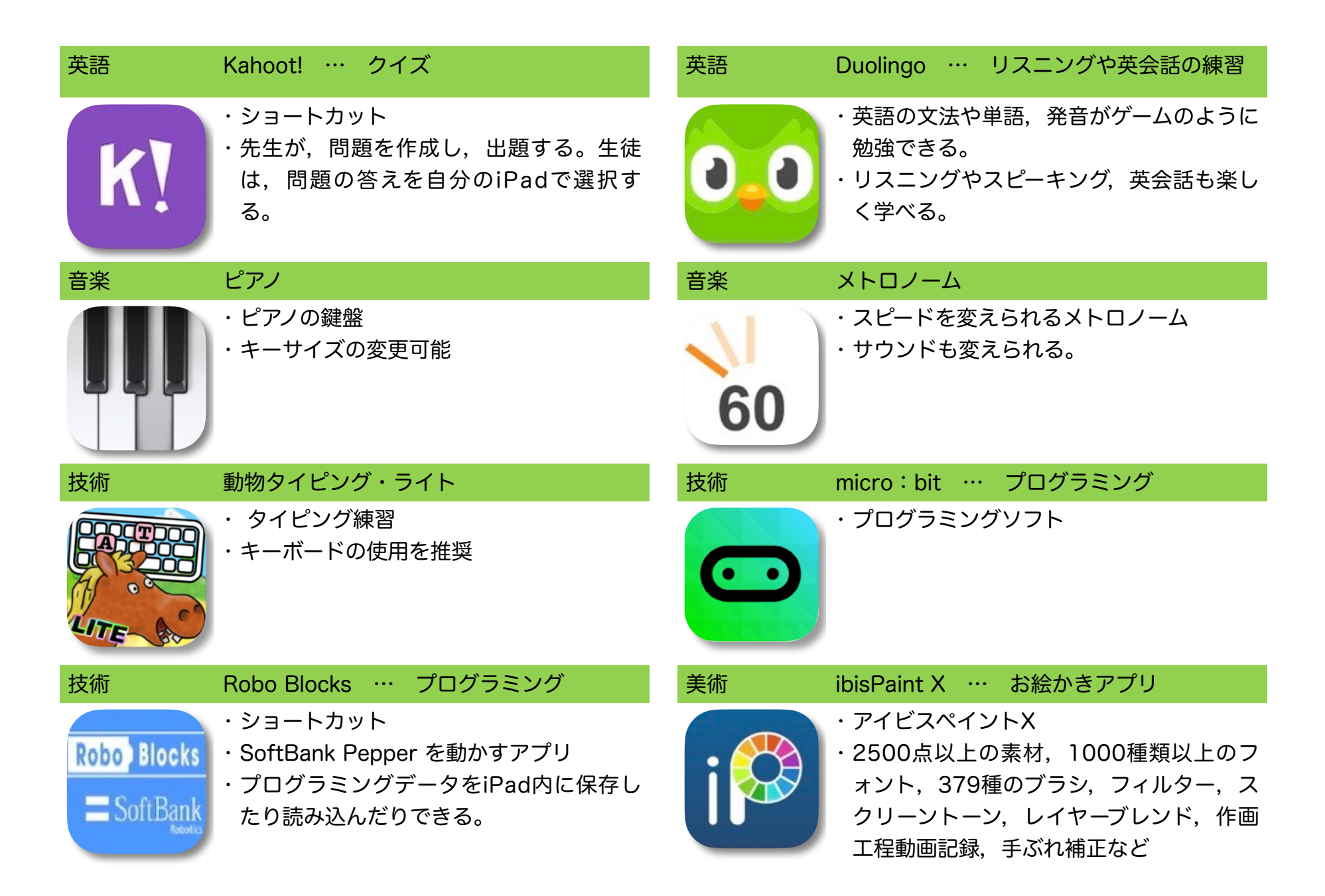

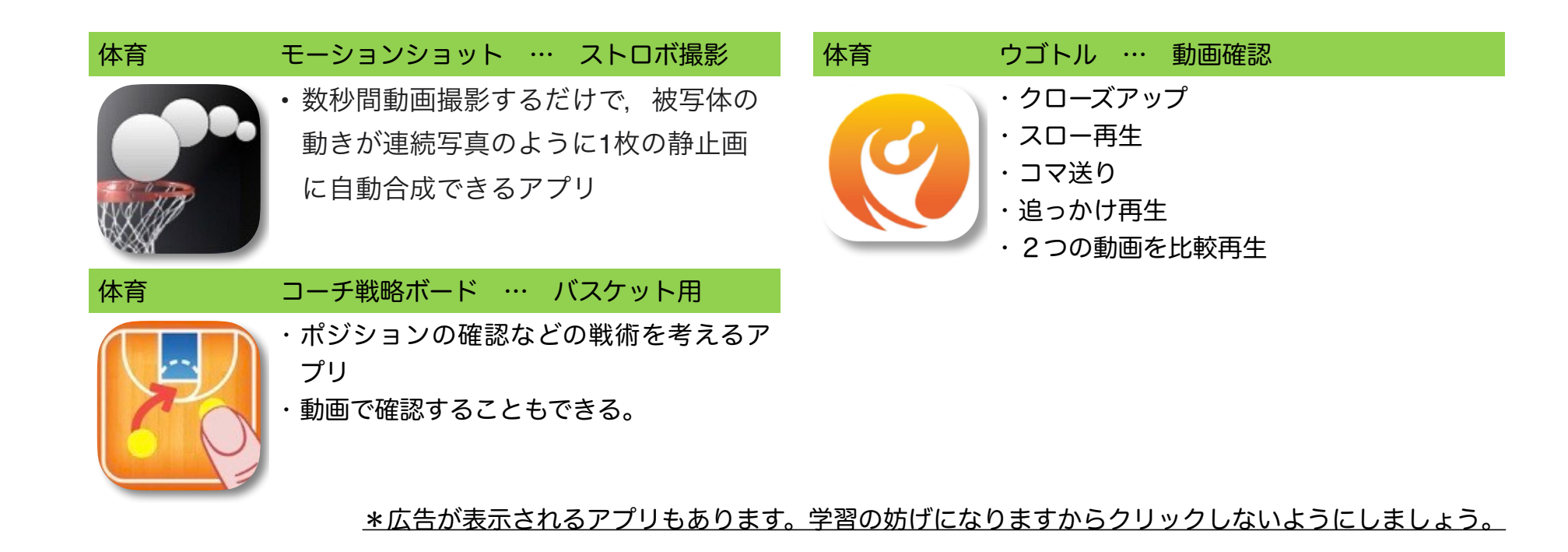

### <span id="page-21-0"></span>(6)便利機能

AirDrop … 写真やPDFなどのファイルをiPad同士無線で送受信する機能

Apple公式サイト <https://support.apple.com/ja-jp/HT204144>

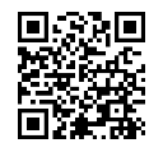

スクリーンショット … iPadに表示されている画面の静止画や動画などをそのまま撮る機能 画面キャプチャ

Apple公式サイト<https://support.apple.com/ja-jp/guide/ipad/ipad08a40f3b/ipados>

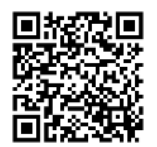

画面録画

Apple公式サイト <https://support.apple.com/ja-jp/HT207935>

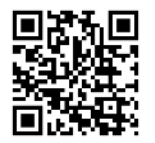

 マルチタスク … 複数のアプリを同時に立ち上げて閲覧編集する機能 「Slide Over」「Split View」「ピクチャ・イン・ピクチャ」など Apple公式サイト <https://support.apple.com/ja-jp/HT207582>

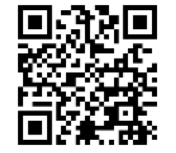

## <span id="page-22-0"></span>3.管理ソフト(MDM)での設定

(1)アプリのインストール

学校で必要なアプリは学校から一斉にインストールします。

個人でアプリのインストールはできません。

(2)アプリの削除

誤って削除しないように学校でインストールしたアプリは削除できないようにしてあります。

(3)Apple IDなどの設定

変更できないように制限をかけてあります。

(4)探す

紛失時の位置情報確認のため,「探す」は常にオンにしてあります。

(5)iTunes StoreやApp Storeでの購入

購入できないようにしてあります。

(6)Webコンテンツへのアクセス制限

成人向けWebサイトなどをブロックしてあります。

(7)不適切な表現を用いたコンテンツなどの阻止

不適切な表現を用いた動画などを見られないようにしてあります。

## <span id="page-23-0"></span>4. 安全な使い方 (破損を防ごう)

## (1)カバンへのしまい方

 ガラス面を平らで硬い面に向けます。カバンを上から落としたり,カバンの上に乗ったりしてはいけません。 背中側は,背中の形に沿ってしまいますので,入れる場所も工夫しましょう。

カバンが濡れないようにしましょう。iPadに防水機能はありません。雨の日は傘をさしましょう。

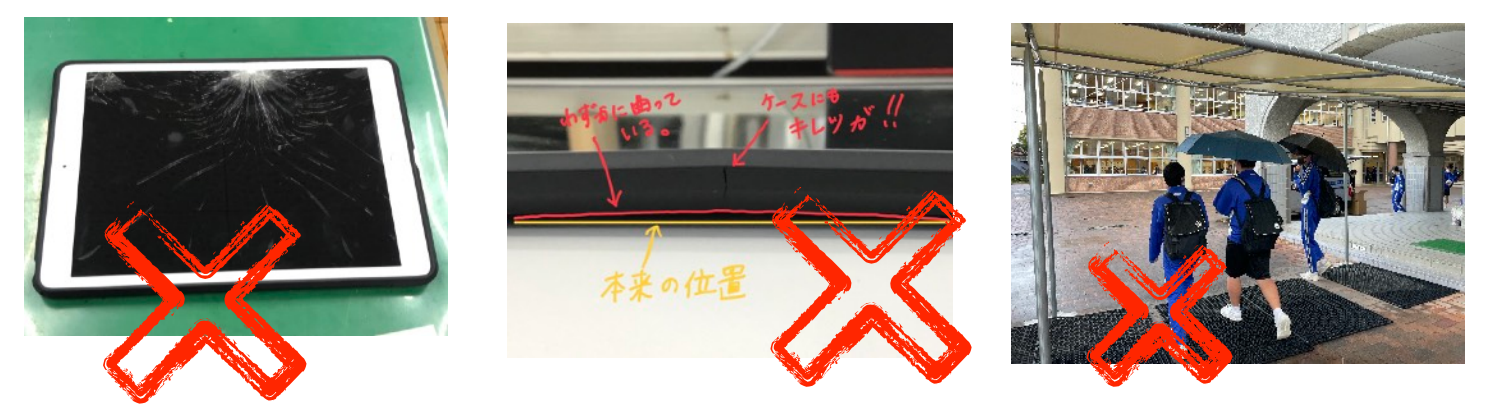

(2) 机の上の置き方

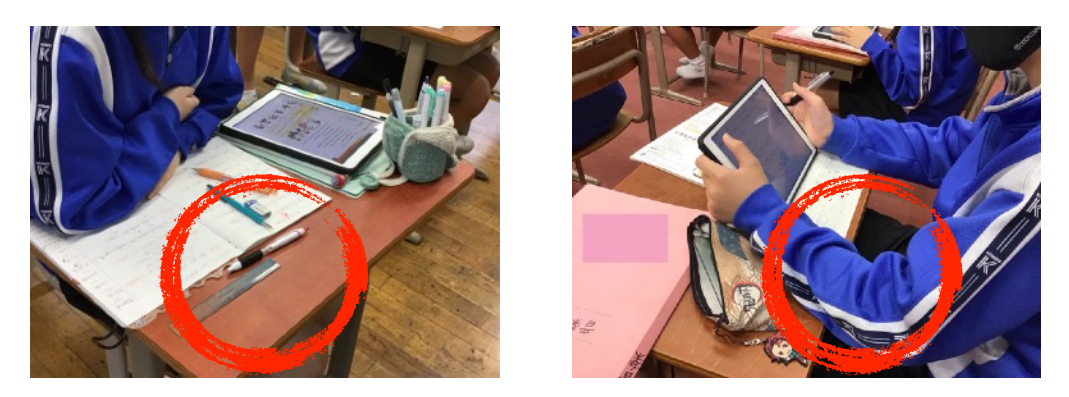

机から落ちそうな場所には置きません。前の人が振り向いた時に,接触しそうな場所には置きません。

24 / 36

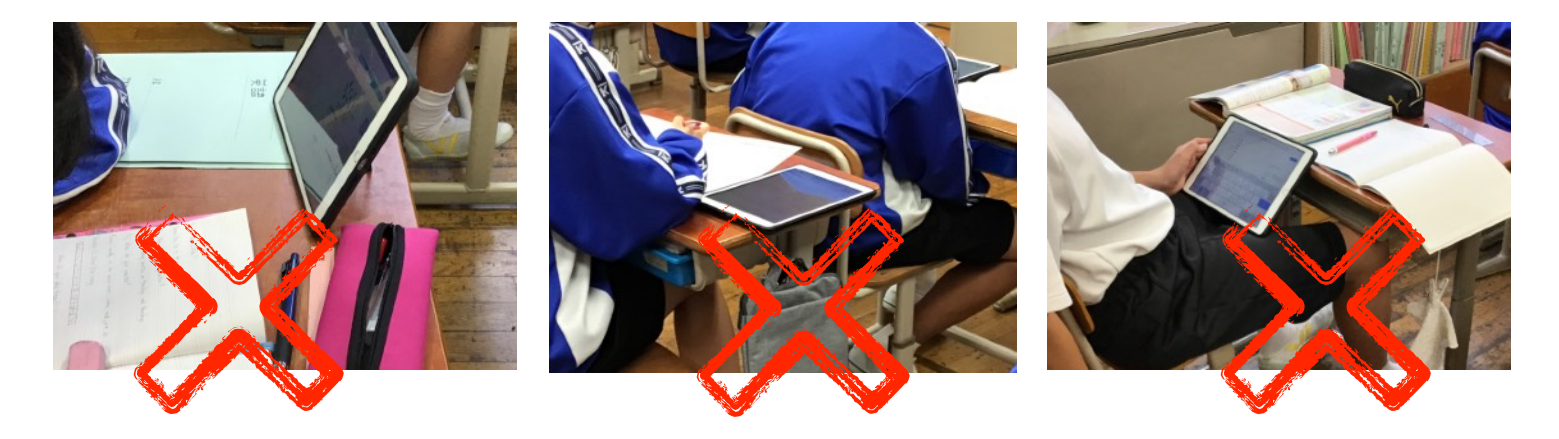

(3) 教室での置き場所

 机の中かロッカーのカバンの中にしまいます。出しっぱなしにはしません。 机の中も,掃除で机を移動させるときに,落ちる心配がありますから,引き出しの中に入れたほうが良いです。 理科の実験や作業の時間は,上から物が落ちる場合もありますから,ガラス面を下向きに置くと安全です。

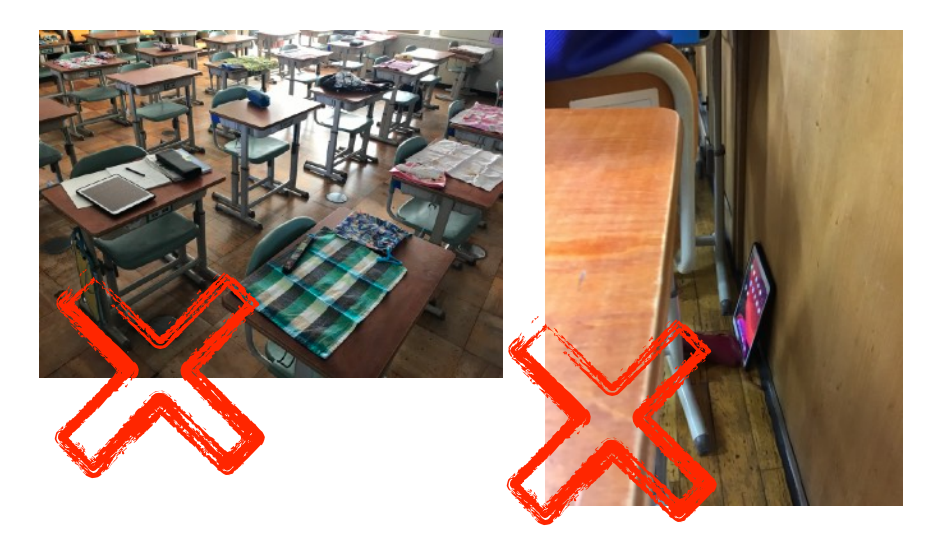

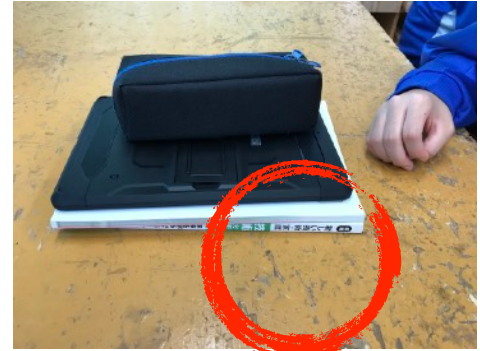

# <span id="page-25-0"></span>■3 iPad使用のガイドライン

## <span id="page-26-0"></span>1.iPad使用のルール

#### <span id="page-26-1"></span><禁止事項>

- (1)他人の写真や動画,作品などを本人の許可なく撮影したりネットワーク上にあげたりしない。(肖像権・著作権)
- (2)iPadは人に貸さない。(iPadに,使用する児童生徒が登録されています。)
- (3)個人のApple IDは使用しない。(利用できないようになっています。)
- (4)有料サイトやオンラインショップなどの利用はしない。(利用できないようになっています。)
- (5)iCloudやGoogle以外のクラウドを利用したサービスにはアクセスしない。
- (6)画面ロックのパスコードを人に教えない(指紋認証の登録をしてください。)
- (7) 登下校中は、落としたり前方不注意で事故にあう危険性があるので使用しない。
- (8)端末シールを剥がさない。

#### <span id="page-26-2"></span><使用上のルール>

- (1)友達のiPadを勝手に触りません。
- (2)電源は,常にオンにしておきます。(自動的にスリープモードになります。)
- (3)授業中は,必要な時に使用し,それ以外の時は授業に集中します。(YouTubeで動画などを見たりしません。)
- (4)授業中に「Air Drop」で友達に授業に関係ないものを送信しません。
- (5)音量は,自分が聞こえる程度の大きさで使います。
- (6)歩きながらiPadを使用しません。
- (7) 休み時間には使用しません。

#### <span id="page-27-0"></span><保護者の方へ>

- (1)家庭で使用する時間や場所など,家庭でのルールを決めてください。
- (2)ペアレンタルコントロールをかけてください。

ペアレンタルコントロールのパスコードは絶対にお子様に知られないようにしてください。

- (3)有料サイトやオンラインサイトには、フィルタリングがかかっていますが,万が一、このようなサイト等を利用し て、被害や損害にあった場合は保護者の責任になります。
- (4)iPadは北方町教育委員会が貸し出しているものです。卒業時に返還してください。
- (5)使用上,ルール等が守られない場合は,タブレットの使用を制限することもあります。
- (6)破損させた場合については,原則,保護者の責任において修繕等を行っていただきます。 まずは学校に相談ください。教育委員会を通して,指定業者に修理を依頼します。 また[,PTA24](https://www.24wise.com)などの保険に学校等からの借用物に対する賠償責任への保障があります。 各種保険にも日常生活における賠償特約等があり,すでに契約されてみえることもありますので, 保障等について考えられる際には一度お確かめ下さい。
- (7)必ず家で充電してから学校に持ってきてください。寝る前に充電しておけば,朝までに充電されています。

### <span id="page-28-0"></span>\*ペアレンタルコントロールのかけ方

スクリーンタイム

iPadの使用時間の管理ができます。

- ・休止時間(画面を見ない時間帯の設定)
- ・アプリの使用時間の制限(アプリごとの指定が可能です。)

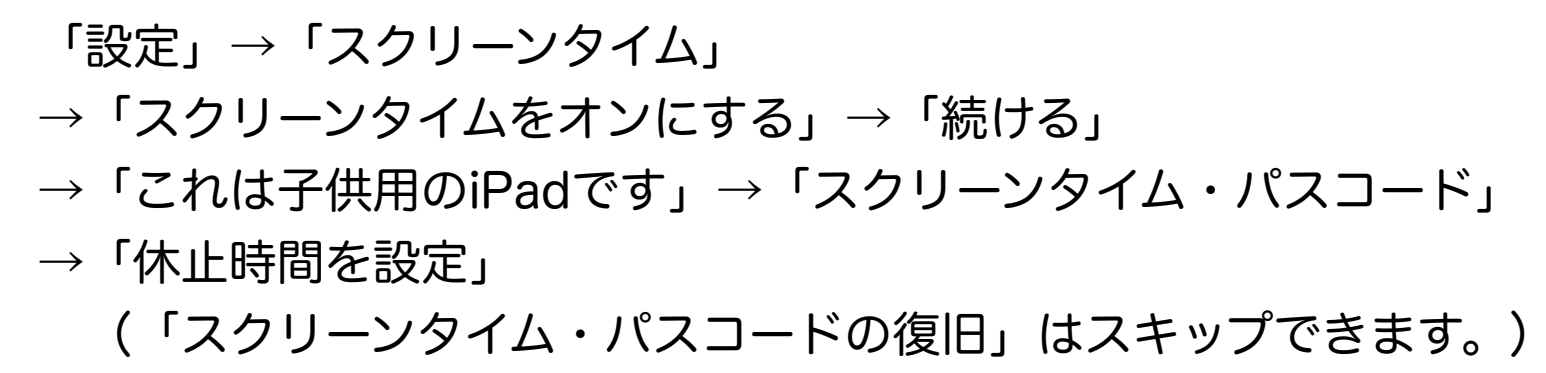

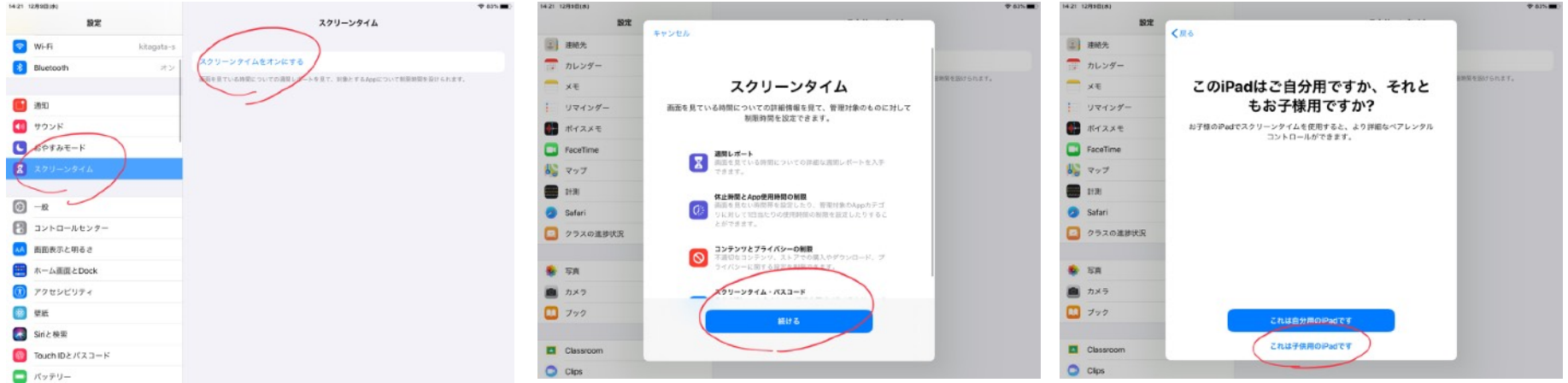

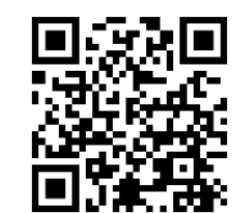

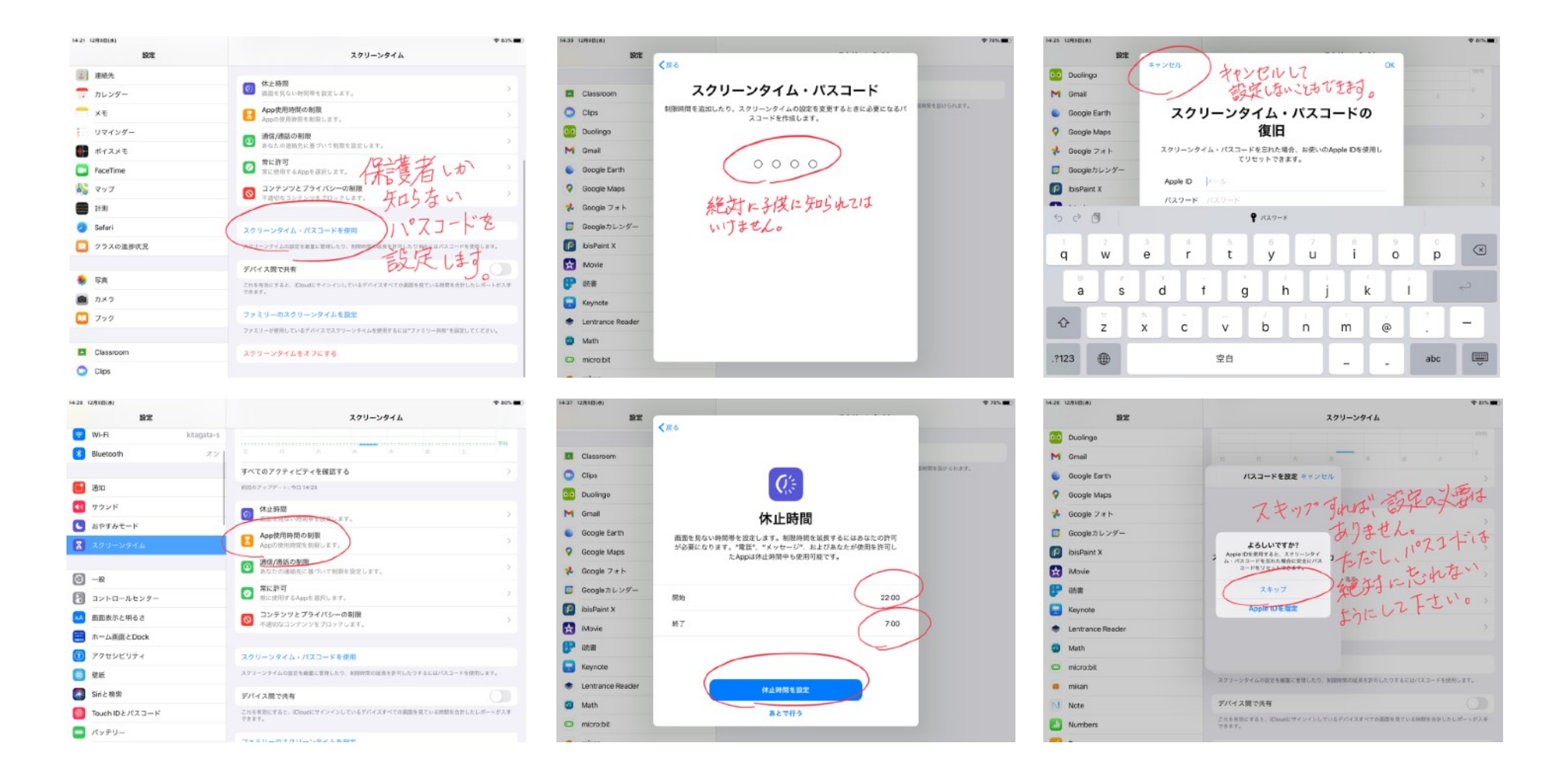

#### \*アプリこごに使用制限をかけることもできます。(例) Safariの制限はwebからgoogle.co.jpを追加,写真はYouTubeの制限

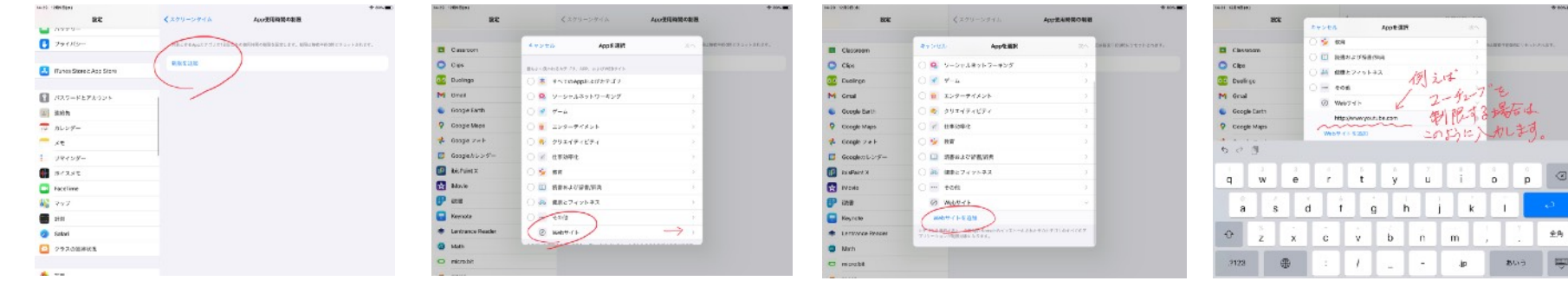

## <span id="page-30-0"></span>2. 北方中学校生徒会で考えたルール (小学校高学年, 中学生用) \*R3.1改定

○iPadは学習のために使用します。

○iPadは北方町の教育委員会から借りている物です。

破損には充分注意して,大切に使用します。

#### <学校編>

- (1)登下校中は落としたり,前方不注意で事故にあう可能性があるので,カバンにしまい持ち運びます。
- (2) 授業中は、先生の指示があった時のみ使用します。
- (3)休み時間には使用せず,仲間とのコミュニケーションを大切にする。
- (3)人が嫌な思いをする使い方でないかを考え,マナーを守って使用します。
- (4)「できること」と「やって良いこと」が違うことを常に意識して使用します。

#### <家庭編>

- (1)家庭で使用する場合は,保護者と利用のルールを決めてから使用します。
- (2) 肖像権や著作権に配慮して使用します。
- (3)食事中は,iPadを触らず会話や食事を楽しみます。
- (4) 落下して破損しないように場所を考えて置きます。
- (5)iCloudやGoogle以外のクラウドを利用したサービスにはアクセスしません。

## <span id="page-31-0"></span>3. 北方町小学校のルール (低中学年用)

○アイパッドは べんきょうのために つかいます。

○アイパッドは 北方町のきょういくいいんかいから かりているものです。

こわさないように やくそくをまもって つかいましょう。

#### <アイパッドのやくそく>

- (1)友だちの アイパッドを かってに さわりません。
- (2)じぶんの アイパッドは、だれにも かしません。
- (3)アイクラウドやグーグルいがいの クラウドを つかいません。
- (4)おしえてもらった パスコードやID(アイディー)は、あなただけの ひみつです。ほかのひとにおしえません。
- (5)とうげこうのときは、ランドセルから だしません。あめが ふったばあいは、かならず かさをさします。

#### <つかうときに気をつけましょう>

(1)先生が「つかいます」と言ったときだけ つかいます。

じゅぎょう中は じゅぎょうに しゅうちゅうします。つくえの中に しまって おきましょう。

- (2)じぶんのつくえの まん中に おいて つかいます。
- (3)べんきょうにかんけいないものを みたり、おくったりしません。
- (4)まわりの人に めいわくにならない音の大きさで つかいます。
- (5)あるきながら つかいません。

#### <いえで気をつけること>

- (1) いえで つかうときは おうちの人と やくそくをきめて つかいましょう。
- (2)じぶんの いえの中で つかいましょう。
- (3)ほかの人の しゃしんやどうが さくひんなどを 本人のゆるしなく さつえいしたり、つかったりしません。
- (4)いえで わすれないように じゅうでんしましょう。
- (5)ごはんやおやつを 食べるときは、アイパッドをさわりません。
- (6)アイパッドが こわれないように ばしょを かんがえて しまいます。
- (7)アイクラウドやグーグルいがいの クラウドを つかいません。

## <span id="page-33-0"></span>4.トラブルシューティング

- <span id="page-33-1"></span>(1)ソフトウェア編
	- (ⅰ)画面ロック解除のパスコードを忘れた。 パスコードを10回間違えると起動しなくなります。絶対に10回まで間違えないようにしてください。復旧不可能 ですので,機械を使ってオールリセットの作業が必要になります。数回間違えたら,充電をした後,そのまま先生 のところへ持っていきましょう。簡単に復旧が可能です。
	- (ⅱ)動かなくなってしまった。

再起動をします。方法は,「電源ボタン」を長押しする。それでも起動しない場合は,「電源ボタン」と「ホーム ボタン」を同時に長押しします。

(ⅲ)ストレージがいっぱいです。

不必要な動画をたくさん保存していませんか?必要がなければ削除しましょう。それでも治らない場合は,キャッ シュ(操作で出たゴミ)がたまっている可能性がありますので、再起動をしてください。それでも解決しない場合 は,そのまま先生のところへ持ってきてください。

<span id="page-33-2"></span>(2)ハードウェア編

(ⅰ)壊れてしまった。

故障の場合は,保証が適応されるかもしれませんので,壊れたiPàdを持って,先生のところへ報告にいきましょ う。個人で修理をしてはいけません。 、

(別紙)事故報告書

保険には入っていません。頑丈なケースに入れてありますので,簡単には破損しません。心配な場合は,別にケー スを用意していただくか,保険に加入していただくことをお勧めします。

(ii) 失くしてしまった。

Wi-Fiのつながるエリアにある場合は,探すことができます。電源が切れていたり,充電されていなかったりする 場合は,探すことができません。常に充電をして電源を入れておきましょう。

(iii) ガラスフィルムが割れた。

34 / 36

そのままにしておくと,本体のガラスが割れてしまう可能性がありますから,必ず新しくガラスフィルムを購入し て貼り直しましょう。何を買ったらよいかは,先生に聞いてください。保護ケースに対応しているガラスフィルム の型番の一覧があります。(第7世代対応で全面を覆わないタイプ)

保護者・児童生徒用 ガイドブック 第1版 2020年 7月27日

第2版 2021年 1月25日

第2版改 2021年 2月18日

(このガイドブックは,今後変更があります。)

【北方町教育委員会】

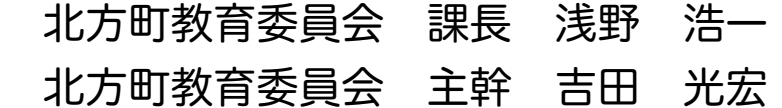

【監修】

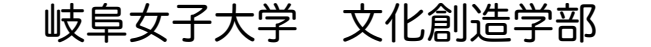

准教授 松井 徹

【スタッフ】

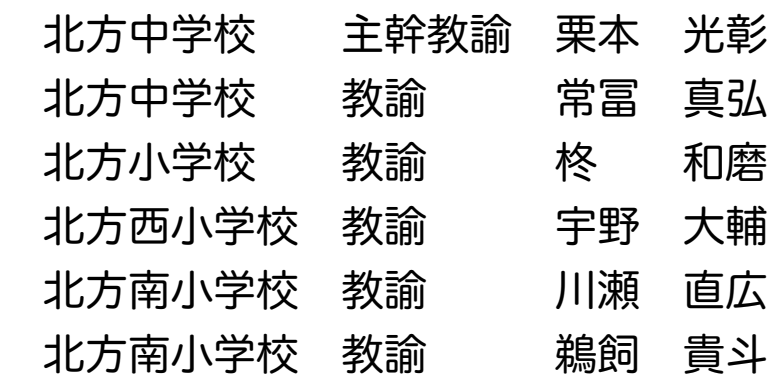

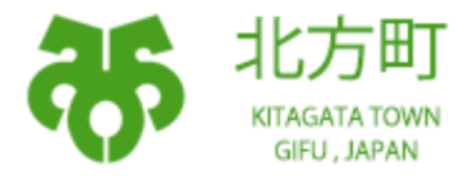